## **Манипулирование данными**

- **• Описание команд DML**
- **• Вставка строк в таблицы**
- **• Обновление строк в таблице**
- **• Удаление строк из таблицы**
- **• Управление транзакциями**

# **Язык манипулирования данными (DML)**

- **• • Команды DML выполняются при следующих операциях:**
- **• Вставка новых строк в таблицу**
- **• Изменение существующих строк в таблице**
- **• Удаление существующих строк из таблицы**
- **• \*** *Транзакция*  **это совокупность команд DML, образующих логическую единицу работы.**

### Вставка новой строки в таблицу

DEVELOPMENT DETROIT 50 (

#### Новая строка

 $\begin{array}{ccc} \mathbf{C}^1 & \cdots & \mathbf{C}^N & \mathbf{C}^N \end{array}$ 

#### **DEPT**

 $\mathcal{G}^{\mathcal{S}}_{\mathcal{S}}$ 

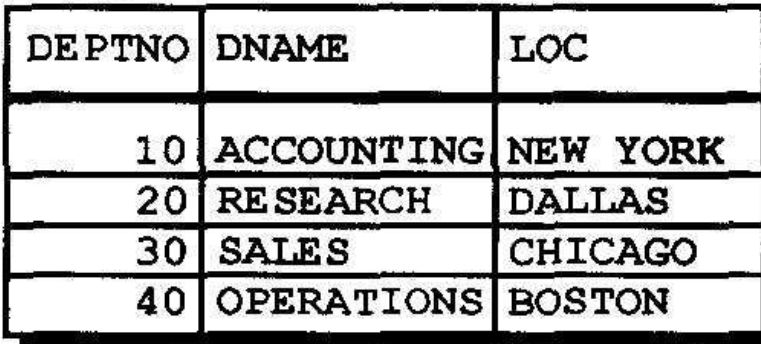

"...вставка новой строки в таблицу DEPT ..."

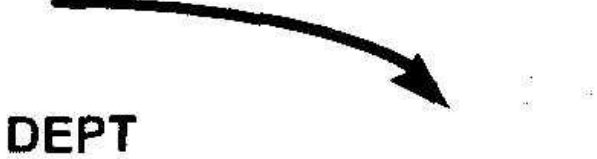

and the second second second second second second second second second second second second second second second second second second second second second second second second second second second second second second seco

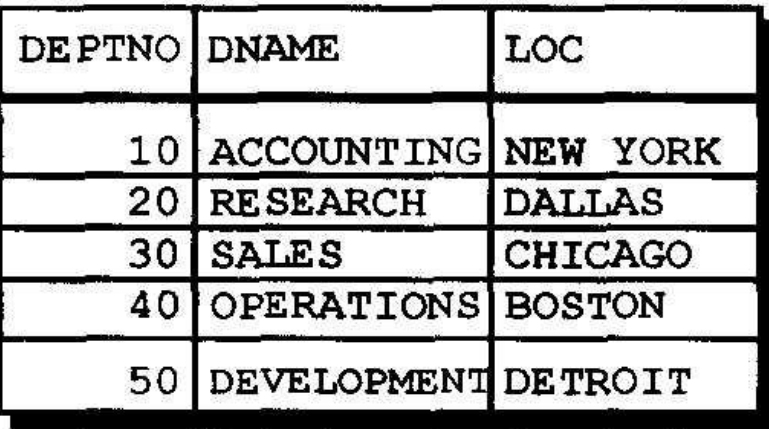

 $\frac{1}{2} \int_{\mathbb{R}^3} \frac{1}{\sqrt{2}} \, \mathrm{d} \theta = \frac{1}{2} \, \frac{1}{2} \, \$ 

成品

### Вставка новых строк в таблицу: пример

- Вставка новой строки, содержащей значения для каждого из столбцов.
- Значения указываются в стандартном порядке столбцов таблицы (используемом по умолчанию).
- Перечисление столбцов в предложении **INSERT необязательно.**

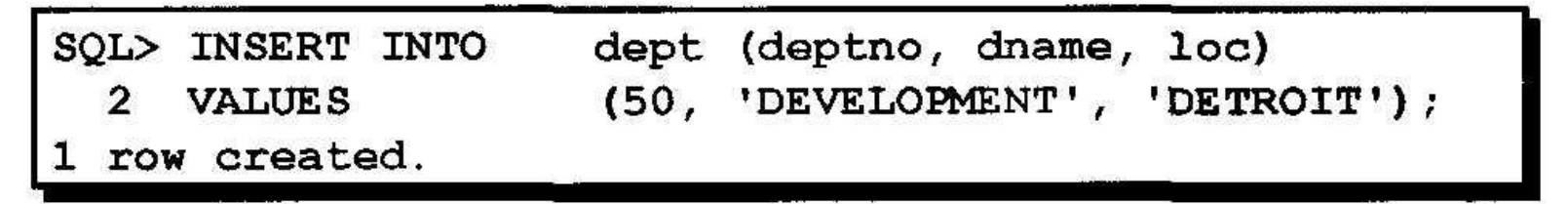

• Символьные значения и даты заключаются в апострофы.

## Вставка строк с неопределенными значениями

• Неявный метод: столбец не указывается в списке столбцов.

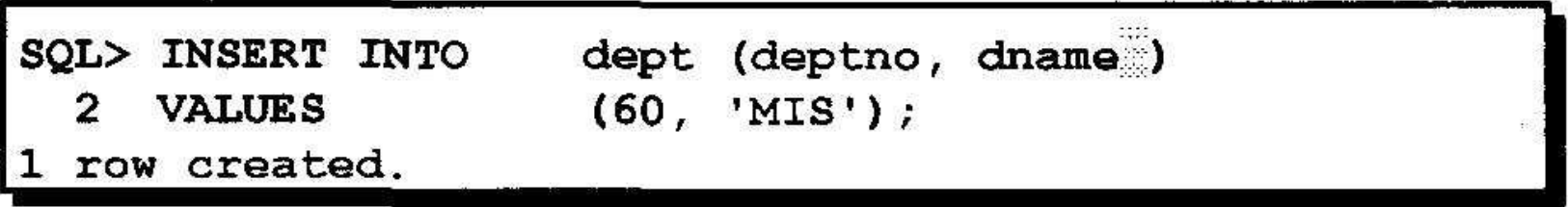

• Явный метод: использование ключевого слова NULL или пустой строки (") в **СПИСКЕ VALUES.** 

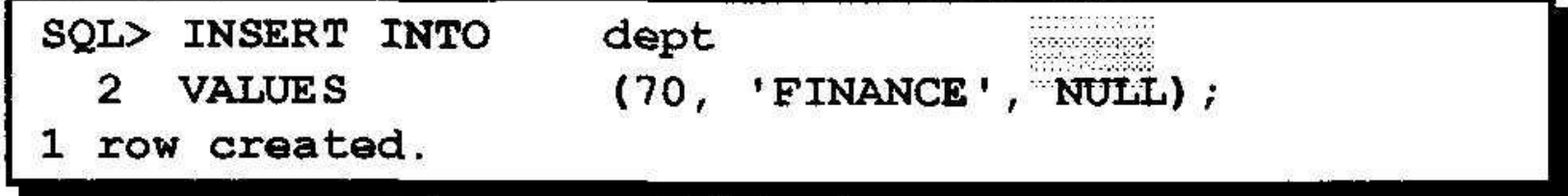

## Вставка специальных значений

### Функция SYSDATE записывает текущие дату и время.

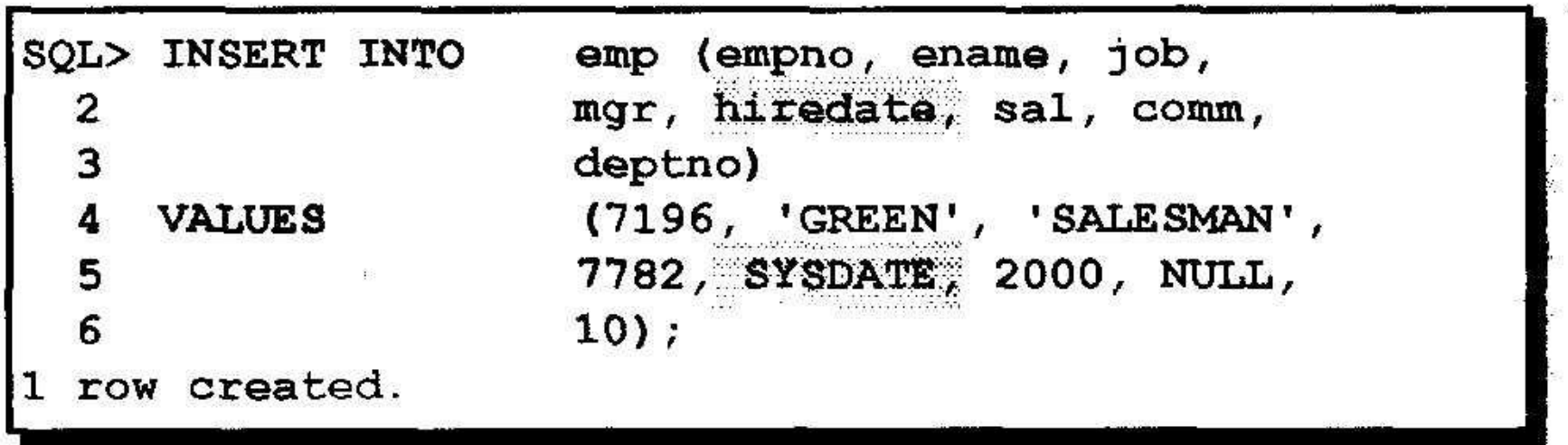

#### Вставка конкретных значений даты и времени  $\sim$

• Добавление нового служащего

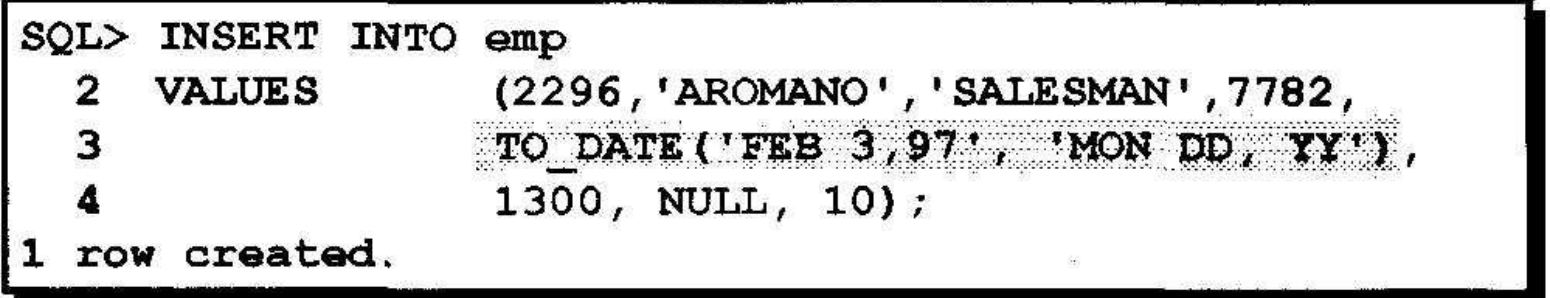

#### • Проверка вставки.

掘

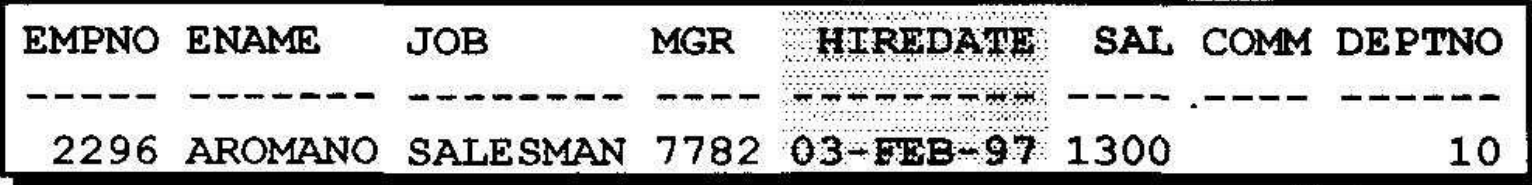

## Вставка значений с помощью переменных подстановки

### Создайте интерактивный скрипт-файл с помощью параметров подстановки SQL\*Plus.

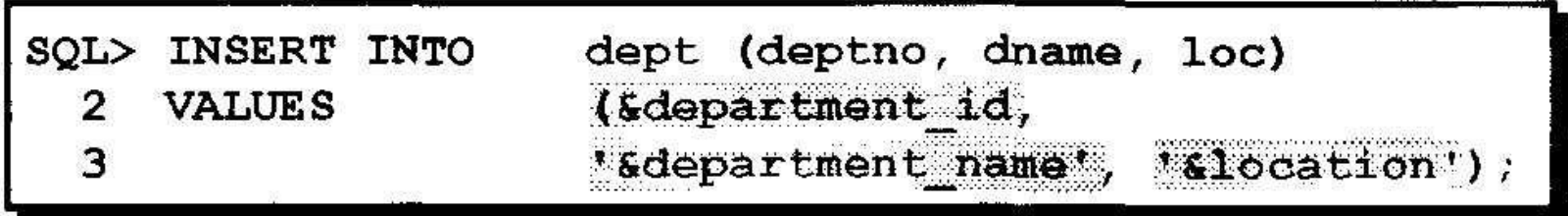

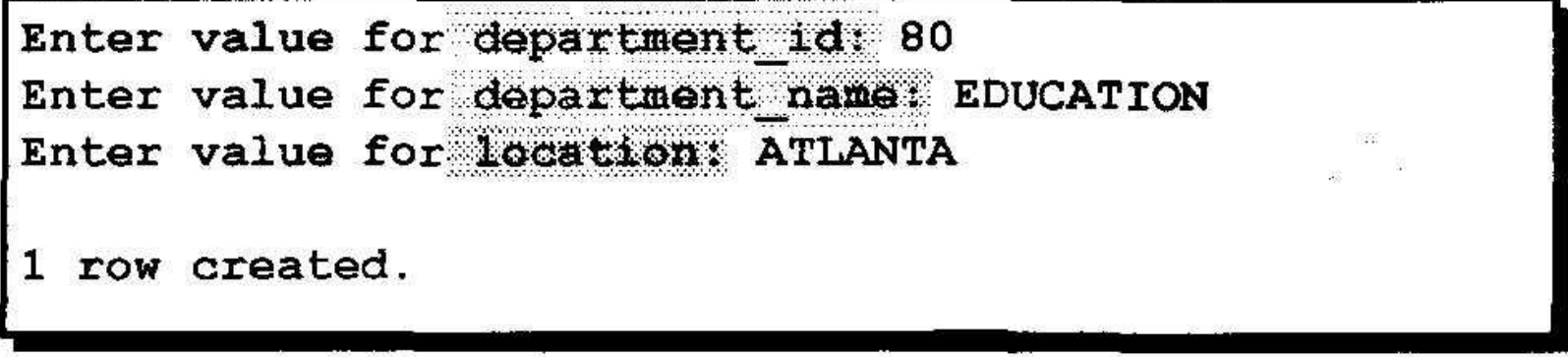

## Команда UPDATE

• Для обновления существующих строк используется команда UPDATE.

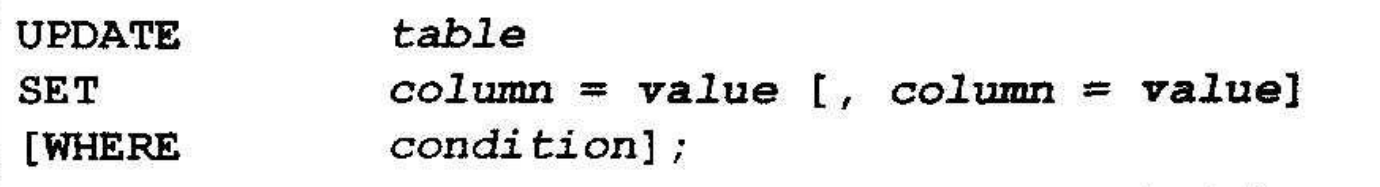

• В случае необходимости можно одновременно обновлять несколько строк 

## Обновление строк в таблице: пример

• Предложение WHERE позволяет изменить конкретную строку или строки.

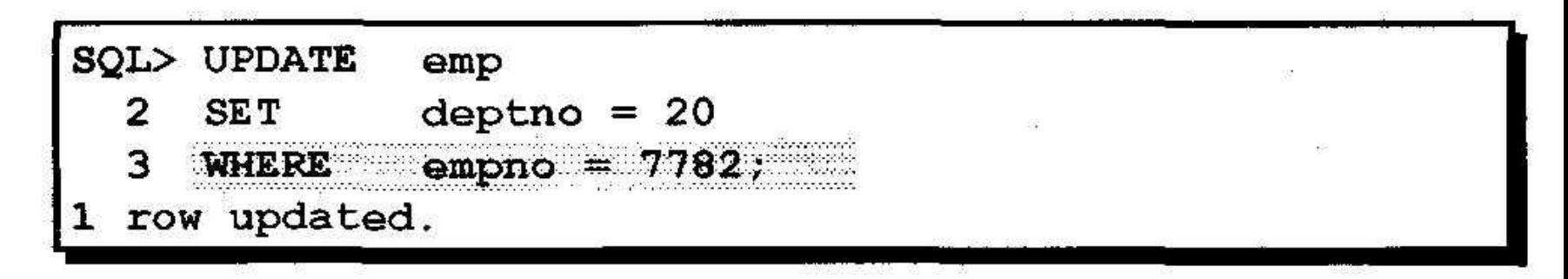

• Если предложение WHERE отсутствует, обновляются все строки таблицы.

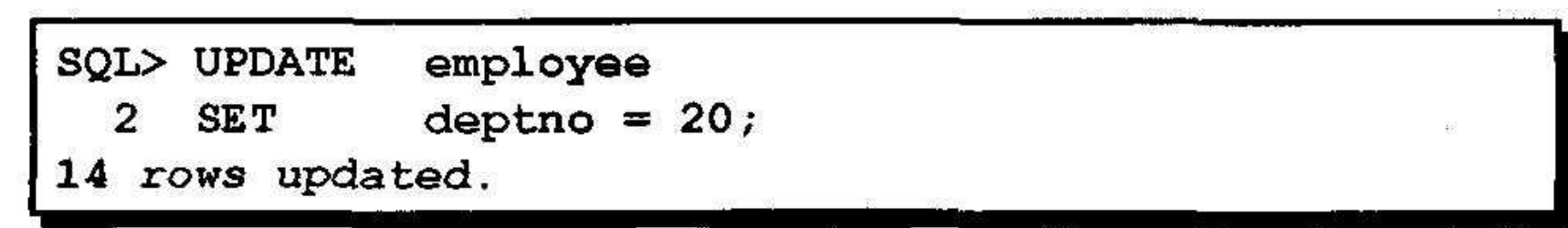

## Обновление с помощью многостолбцового подзапроса

Изменение должности и номера отдела служащего под номером 7698, чтобы они стали такими же, как у служащего под номером 7499.

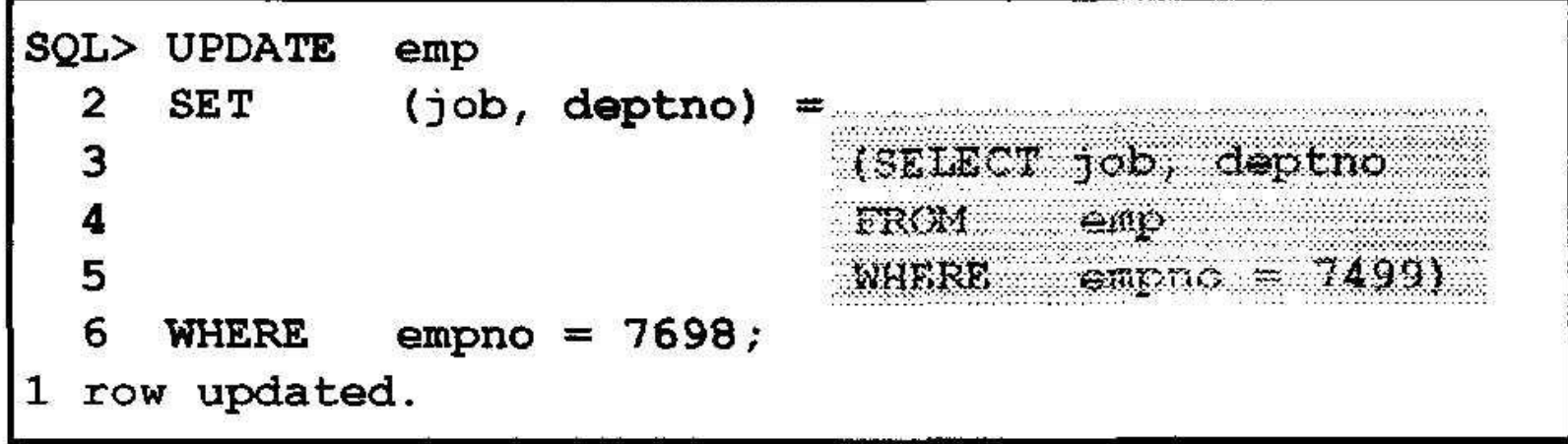

### Обновление строк на основе значений из другой таблицы

Для изменения строк таблицы на основе значений из другой таблицы используйте подзапросы в командах UPDATE.

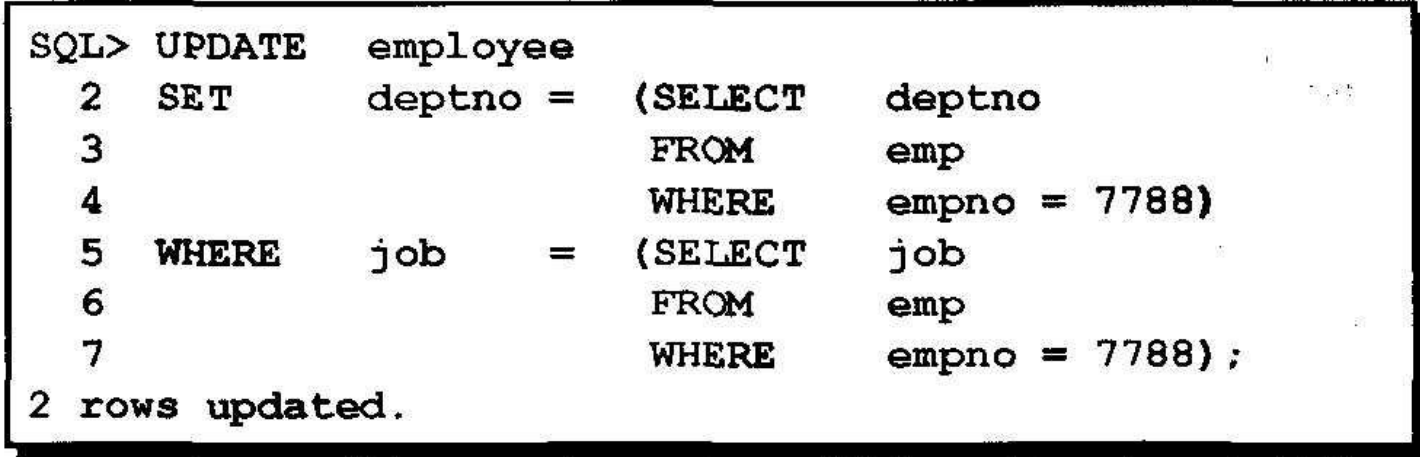

## Обновление строк: нарушение правила целостности данных

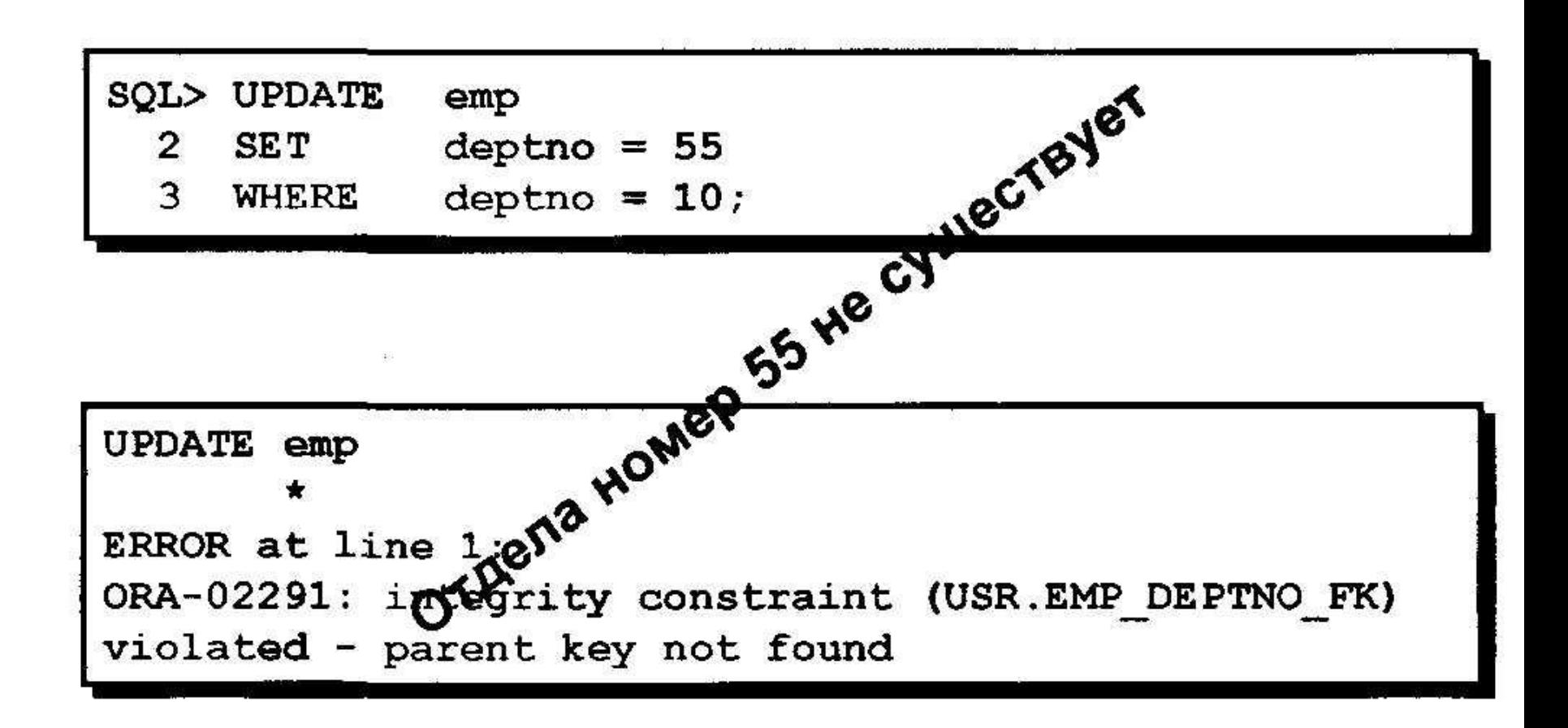

## Удаление строки из таблицы

#### **DEPT**

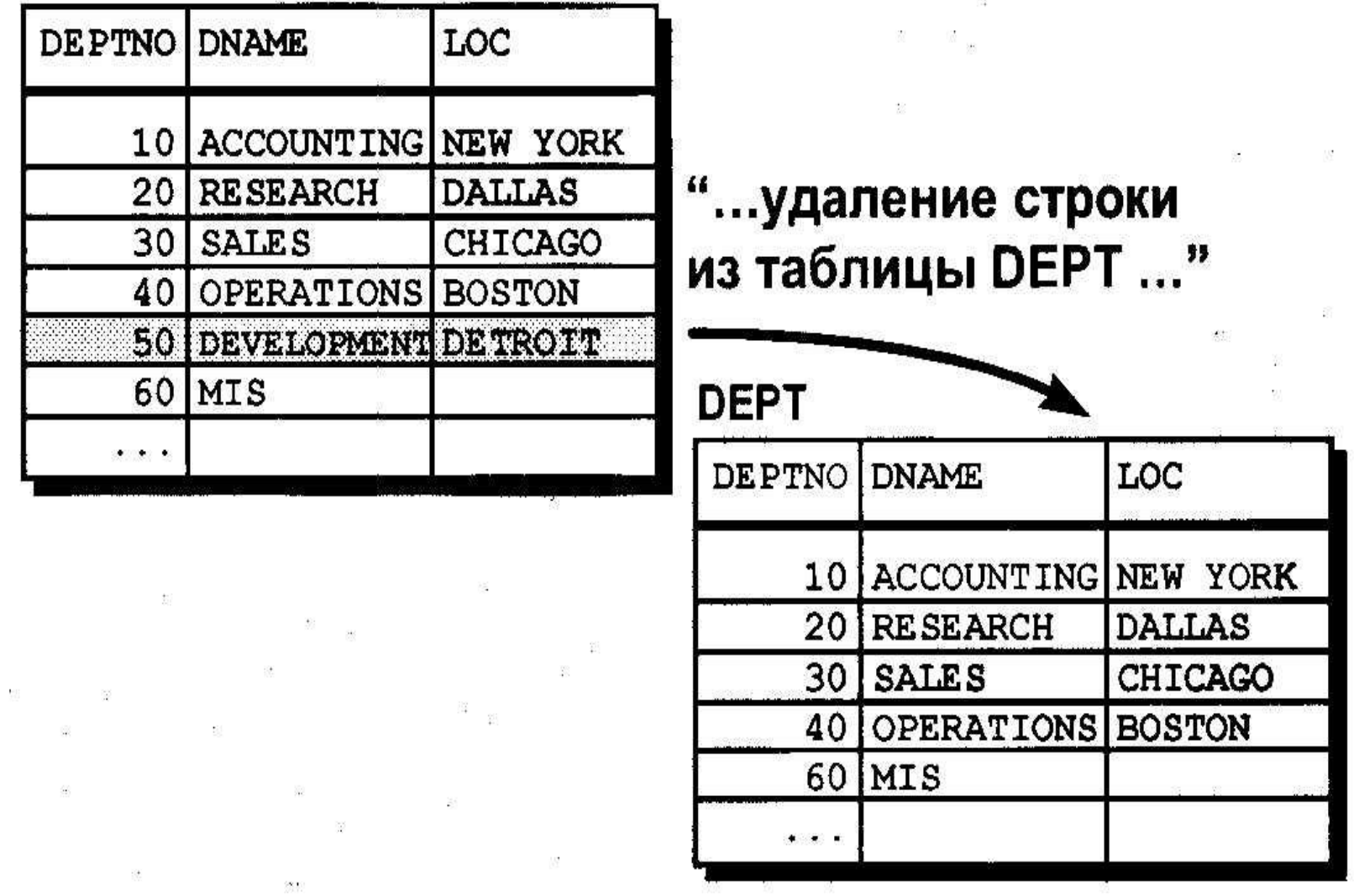

# Команда DELETE

### Для удаления строк используется команда DELETE.

 $\mathbb{S}$ 

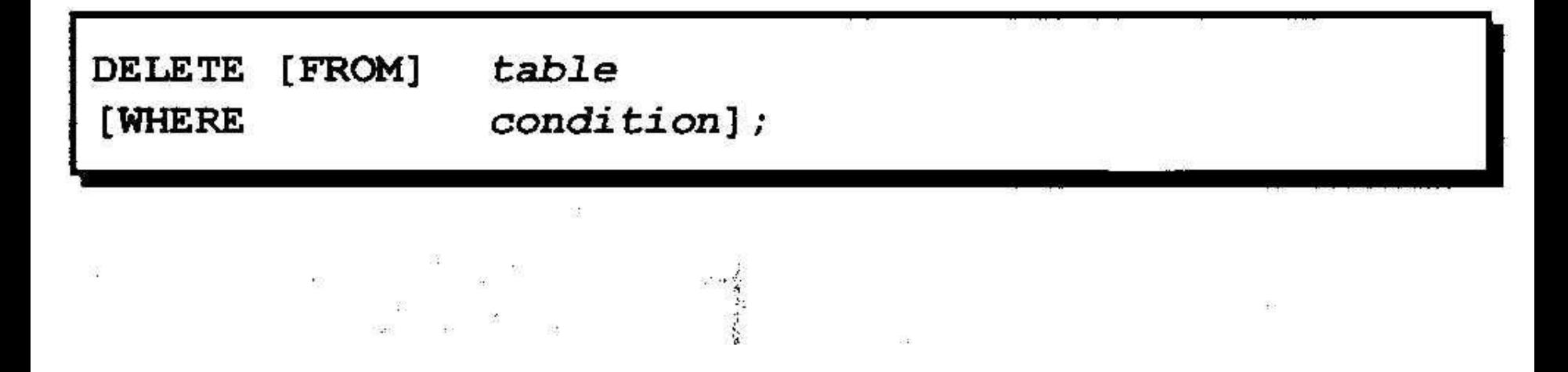

## Удаление строк из таблицы: пример

• Конкретная строка или строки удаляются с помощью предложения WHERE.

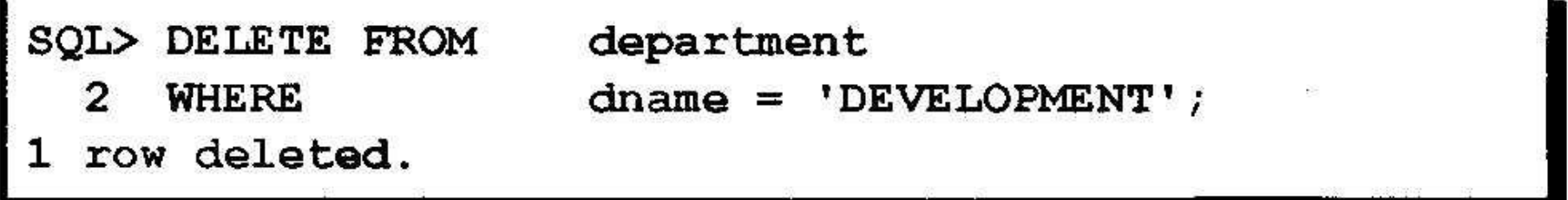

• Если предложение WHERE отсутствует, удаляются все строки таблицы.

SQL> DELETE FROM department;

rows deleted.

## Удаление строк на основе значений из другой таблицы

### Для удаления строк на основе значений из другой таблицы используйте подзапросы в командах DELETE.

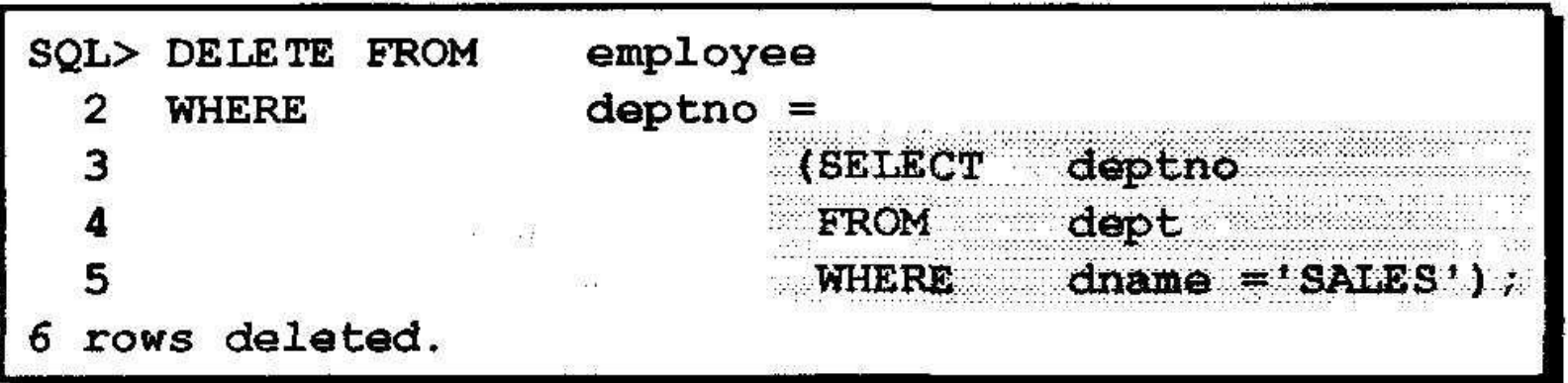

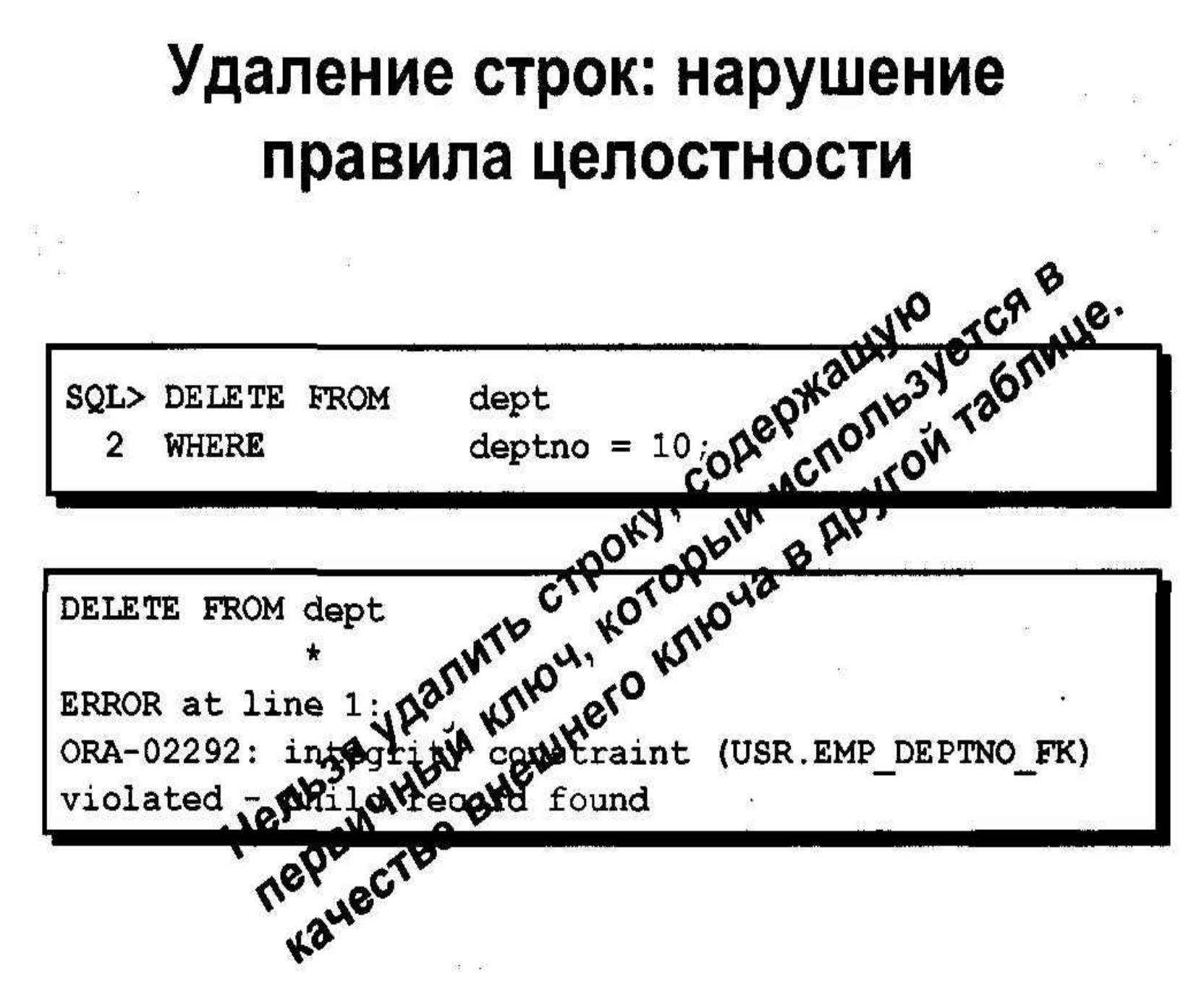

蔥

# **Транзакции базы данных**

- Сервер Oracle обеспечивает согласованность данных на основе транзакций.
- Транзакции обеспечивают большую гибкость, более широкий спектр средств управления при изменении данных, а также согласованность данных в случае ошибки в пользовательском процессе или сбоя системы.

## Транзакции базы данных

- Начинаются с выполнения первой исполняемой команды SQL.
- Заканчиваются одним из следующих событий:
	- Выполнение команды COMMIT или **ROLLBACK**
	- Выполнение команды DDL или DCL (автоматическая фиксация транзакции)
	- Выходы в подпрограммы пользователя
	- Отказы системы

# **Преимущества команд COMMIT и ROLLBACK**

- **• Обеспечивают согласованность данных.**
- **• Позволяют проверить изменения в данных прежде, чем сделать их постоянными.**

**•**

**• Логически группируют взаимосвязанные операции.**

### Управление транзакциями

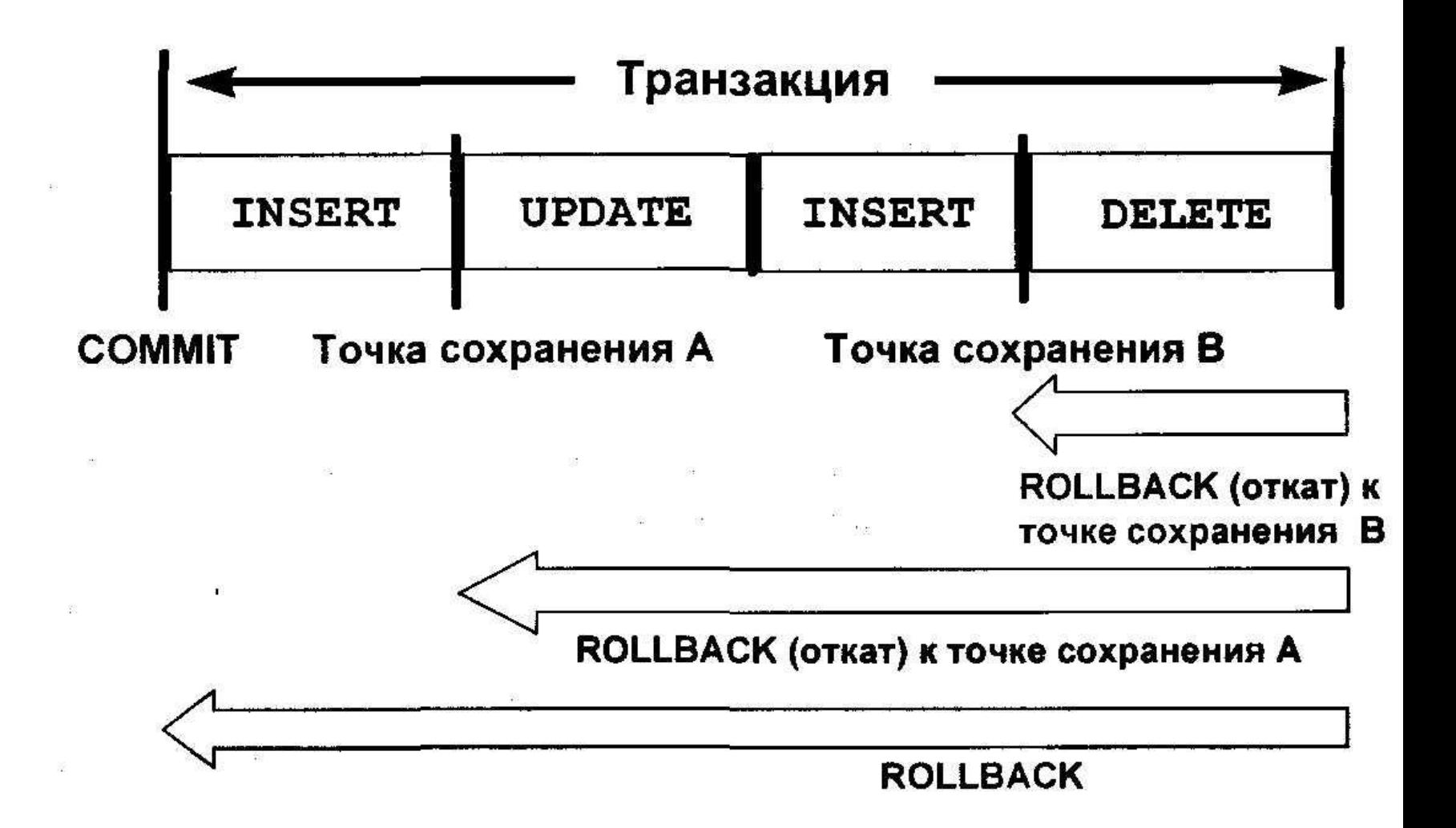

## Неявная обработка транзакций

- Автоматическая фиксация изменений (COMMIT) происходит в следующих случаях:
	- Выполнение команды DDL
	- Выполнение команды DCL
	- Нормальный выход из SQL\*Plus без явной посылки команды COMMIT или **ROLLBACK**
- Автоматический откат (ROLLBACK) выполняется в случае аварийного прекращения сеанса работы в SQL\*Plus или отказа системы

# **Состояние данных до выполнения команды COMMIT или ROLLBACK**

- Предыдущее состояние данных может быть восстановлено, т.к. изменения производятся в буфере базы данных.
- Текущий пользователь может просмотреть результаты своих операций DML с помощью команды SELECT.
- Другие пользователи не *могут* видеть , результаты команд DML, выполняемых текущим пользователем.
- Измененяемые строки *блокируются,* и другие пользователи не могут обновлять их содержимое.

# **Состояние данных после выполнения команды COMMIT**

- **• Измененные данные записываются в базу данных.**
- **• Предшествующее состояние данных теряется.**
- **• Все пользователи могут видеть результаты.**
- **• Измененные строки разблокируются, и другие пользователи получают доступ к ним для обработки данных.**
- **• Все точки сохранения стираются.**

## Фиксация изменений в данных

 $\label{eq:3.1} \mathcal{M}_{\mathcal{S}}(x) = \mathcal{M}_{\mathcal{S}}(x) \quad \text{and} \quad \mathcal{M}_{\mathcal{S}}(x) = \mathcal{M}_{\mathcal{S}}(x) \quad \text{and} \quad \mathcal{M}_{\mathcal{S}}(x) = \mathcal{M}_{\mathcal{S}}(x) \quad \text{and} \quad \mathcal{M}_{\mathcal{S}}(x) = \mathcal{M}_{\mathcal{S}}(x) \quad \text{and} \quad \mathcal{M}_{\mathcal{S}}(x) = \mathcal{M}_{\mathcal{S}}(x) \quad \text{and} \quad \mathcal{M}_{\mathcal{S$ 

 $\begin{array}{ccc}\n\frac{1}{2} & \frac{1}{2} & \frac{1$ 

100 100 100 100 100 100 100

#### • Внесение изменений.

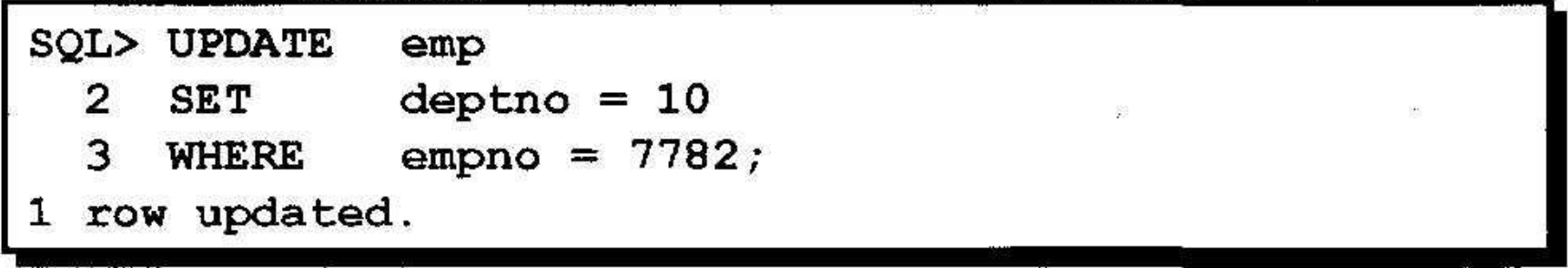

### • Фиксация изменений.

SQL> COMMIT; Commit complete.

## Состояние данных после выполнения команды ROLLBACK

Команда ROLLBACK отменяет все незавершенные изменения.

- Изменения в данных отменяются.
- Данные возвращаются в прежнее состояние.
- Блокировка строк, над которыми выполнялись операции, отменяется.

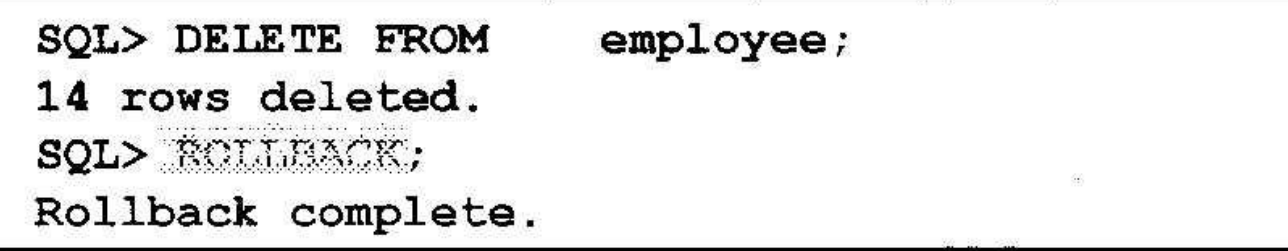

### Откат к точке сохранения

- Маркеры (точки сохранения) для отката в текущей транзакции создаются с помощью команды SAVEPOINT.
- Откат до такого маркера выполняется с помощью команды ROLLBACK TO SAVEPOINT.

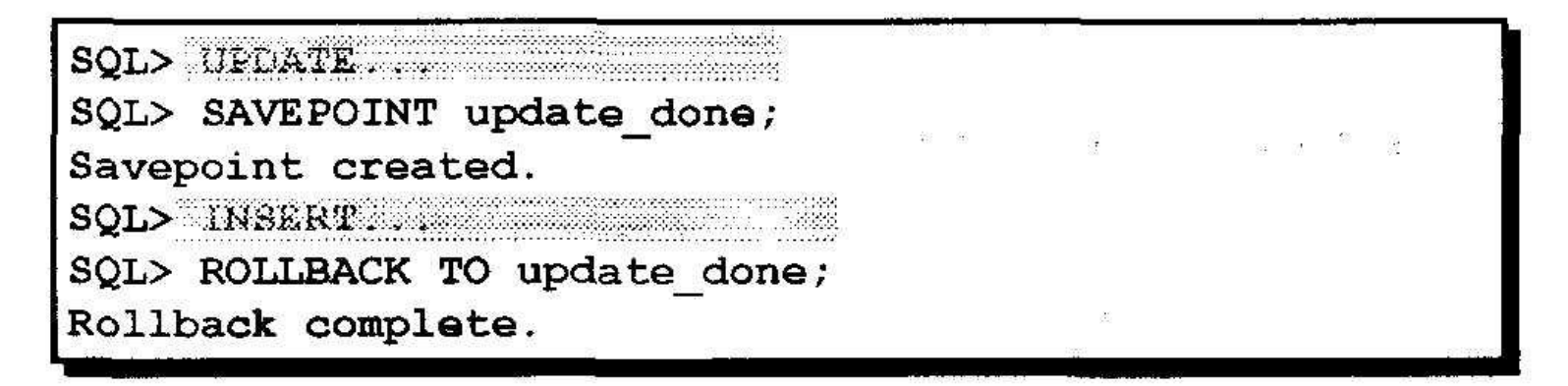

## Откат на уровне команды

- Если ошибка возникла при выполнении одной конкретной команды DML, отменяются только результаты этой команды.
- Сервер Oracle использует неявную точку сохранения.
- Все прочие изменения сохраняются.
- Пользователю следует завершать **транзакции явно командой COMMIT или ROLLBACK.**

## Согласованность чтения

- 
- Согласованность чтения гарантирует непротиворечивое представление данных в любой момент времени.
- Изменения, сделанные одним пользователем, не вступают в противоречие с изменениями, сделанными другим пользователем.
- Гарантируется, что для одних и тех же данных:
	- "Читатели" никогда не блокируют "писателей".
	- "Писатели" никогда не блокируют "читателей".

## Реализация согласованности чтения

 $\mathcal{L}_{\mathcal{A}}$ 

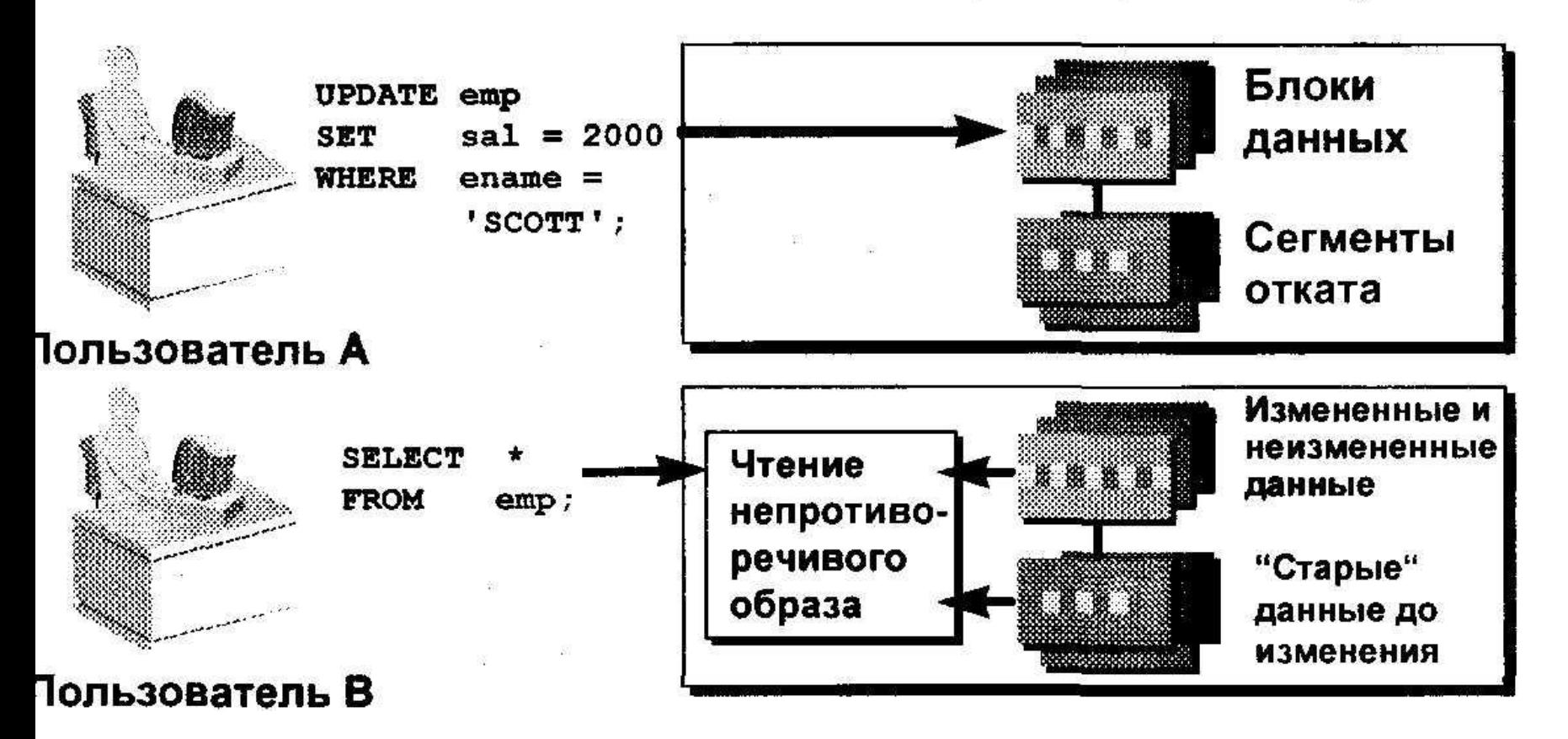

## Блокировка данных

Блокировка данных в Oracle:

- Предотвращает деструктивное взаимодействие между одновременными транзакциями
- Не требует действий со стороны пользователя
- Автоматически использует ограничение самого низкого уровня
- Сохраняется до конца транзакции
- Имеет два основных режима:
	- Исключительная блокировка (Exclusive)
	- Разделяемая блокировка (Share)

## Заключение

 $\begin{array}{ccc} \mathbb{Q} & & \mathbb{R}^n \\ & \mathbb{Z} & & \mathbb{R}^n \end{array}$ 

 $\sim 100$ 

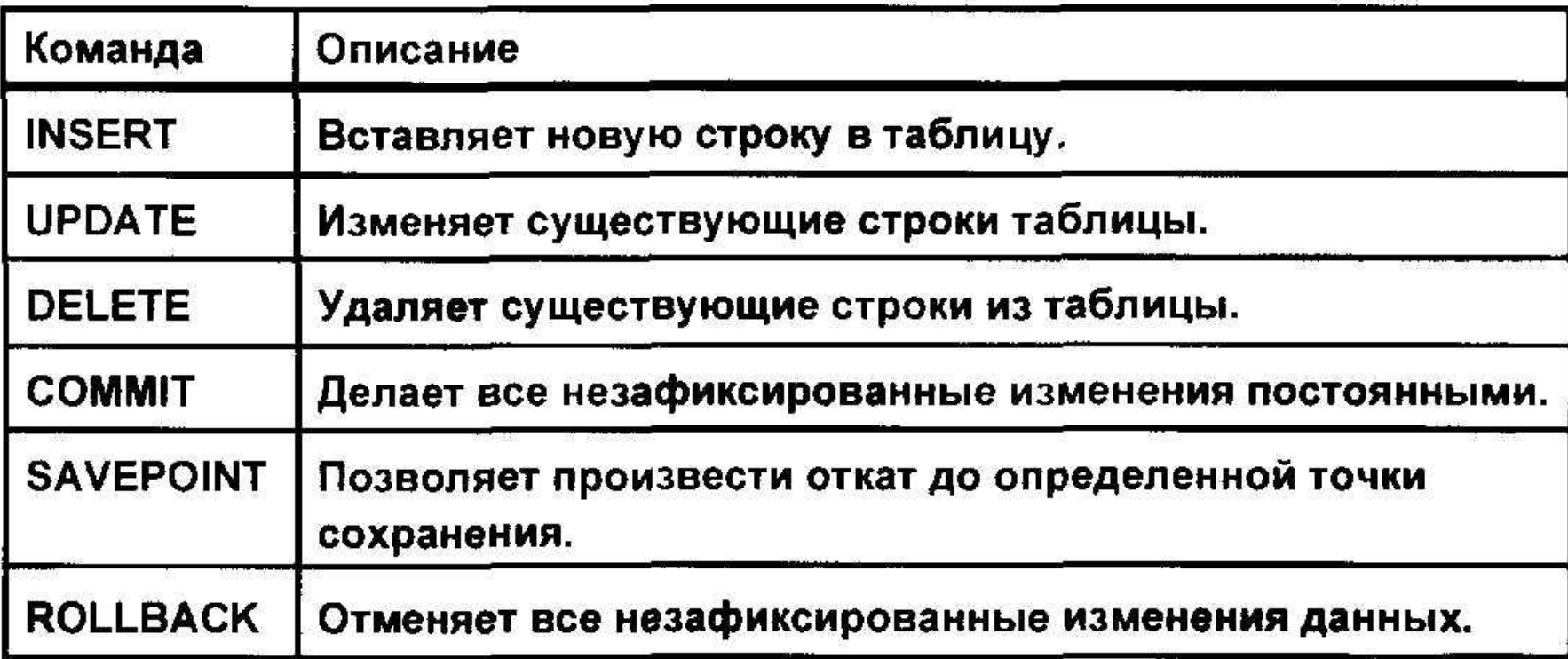

## **Создание таблиц и управление ими**

- Главные объекты базы данных
- Создание таблиц
- Типы данных, которые могут использоваться в определениях столбцов
- Изменение определений таблиц
- Удаление, переименование и усечение таблиц

## Объекты базы данных

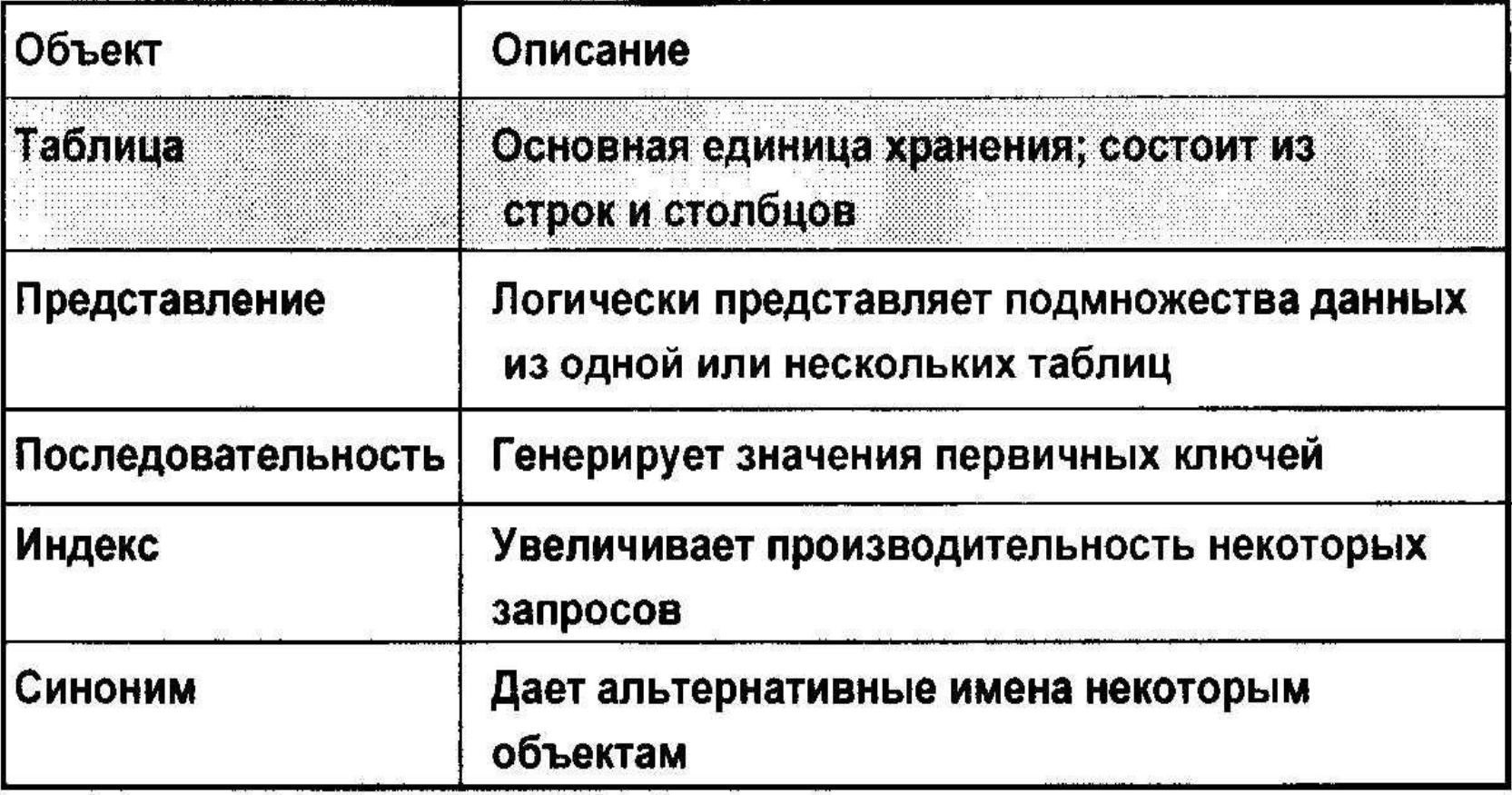

 $\mathcal{L}$ 

## • Правила присвоения имен

- Имя должно начинаться с буквы
- Может быть длиной до 30 символов
- Должно содержать только символы А-Z,  $a-x$ ,  $0-9$ ,  $\sqrt{5}$   $M \#$
- Не должно совпадать с именем другого объекта, принадлежащего этому же самому пользователю
- Не должно совпадать со словом, зарезервированным сервером Oracle

## Команда CREATE TABLE

- Необходимо иметь:
	- привилегию CREATE TABLE
	- Область хранения

[schema.]table **CREATE TABLE** (column datatype [DEFAULT expr]);

- Вы задаете:
	- Имя таблицы
	- Имя столбца, тип данных столбца и размер столбца, значение по умолчанию

# **Ссылки на таблицы других пользователей**

- **• Таблицы, принадлежащие другим пользователям, не входят в схему пользователя.**
- **• В качестве префикса в имени таблицы**

**следует указать имя владельца.**

## Опция DEFAULT

• Задает значение по умолчанию, если при вставке данных значение не указано явно.

hiredate DATE DEFAULT SYSDATE,

- В качестве значения допускается литерал, выражение или функция SQL.
- Не может использоваться имя другого столбца или псевдостолбец.
- Тип данных, используемый по умолчанию, должен совпадать с типом данных столбца.

## Создание таблиц

 $\mathbb{R}^2$ 

 $\frac{1}{2}$ 

### • Создание таблицы.

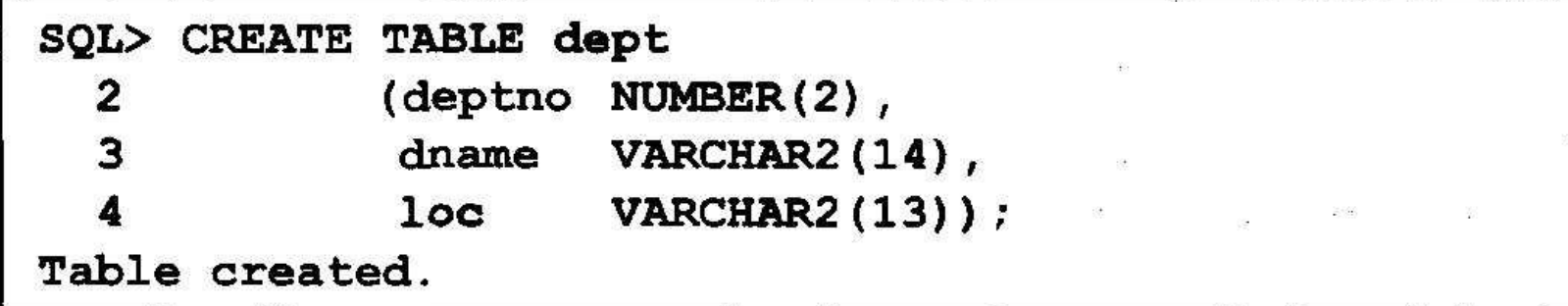

### • Проверка создания таблицы.

SQL> DESCRIBE dept

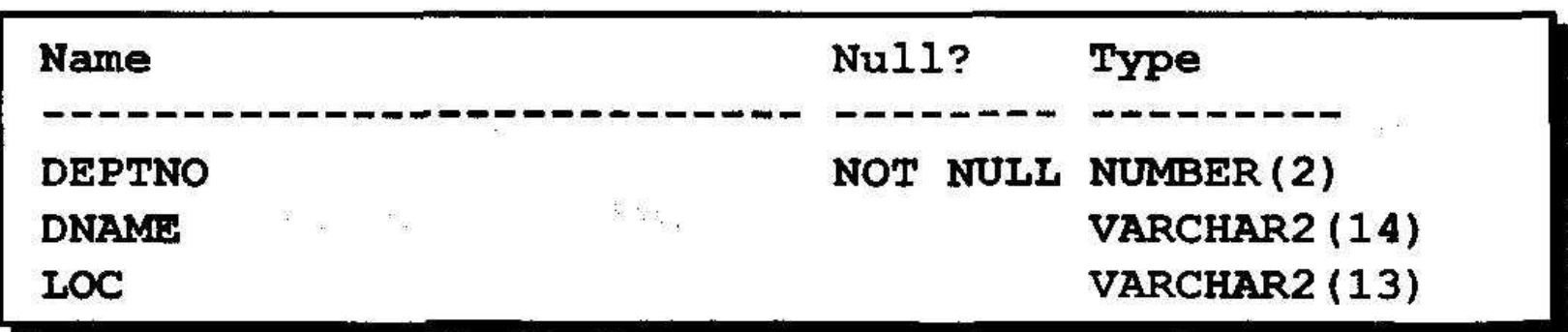

## Запрос к словарю данных

• Вывод описаний таблиц, принадлежащих пользователю.

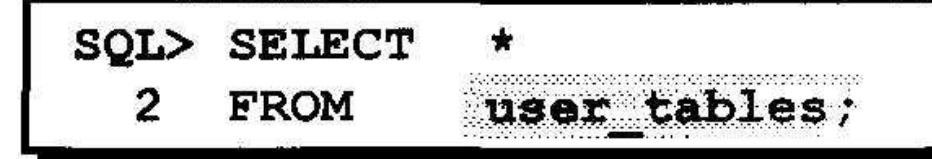

Просмотр типов объектов, принадлежащих пользователю.

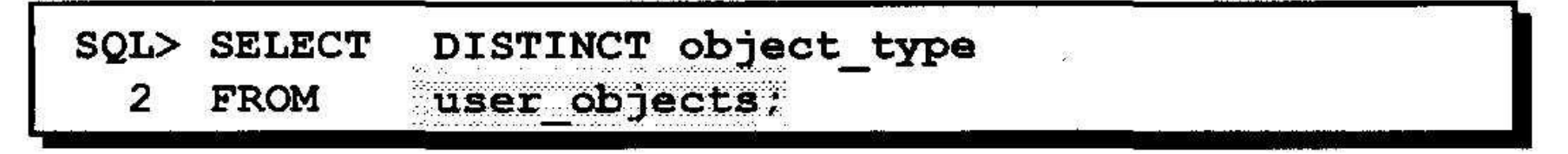

• Просмотр таблиц, представлений, синонимов и последовательностей, принадлежащих пользователю.

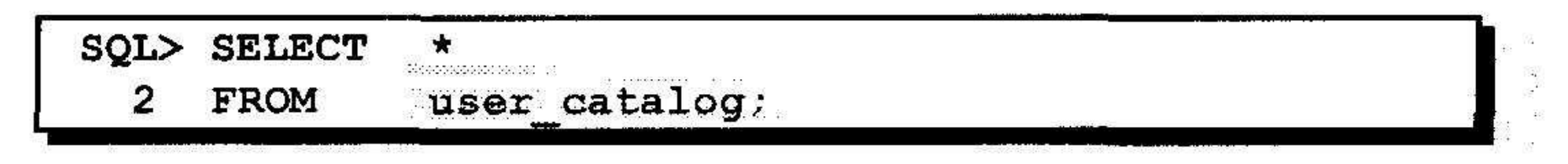

## Типы данных

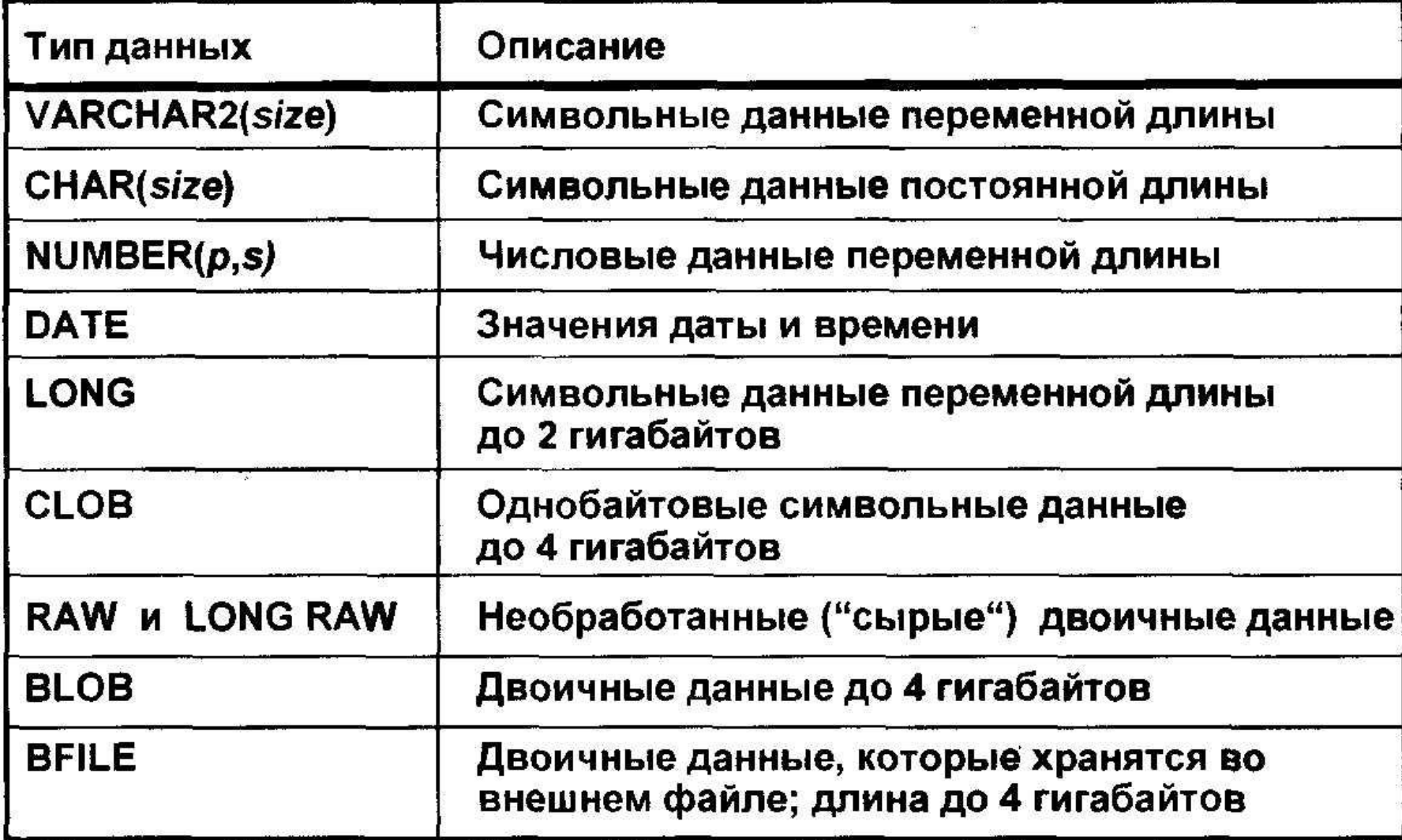

## Создание таблицы с использованием подзапроса

• Создание таблицы и вставка строк путем совместного использования команды **CREATE TABLE и опции "AS subquery".** 

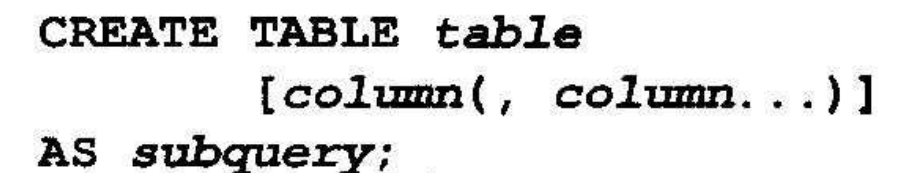

- Количество заданных столбцов должно совпадать с количеством столбцов в подзапросе.
- Столбцы могут быть определены с именами и значениями, используемыми по умолчанию.

## Команда ALTER TABLE

Команда ALTER TABLE используется для следующих операций:

- Добавление столбца
- Изменение существующего столбца
- Задание значения по умолчанию для нового столбца

ALTER TABLE table (column datatype [DEFAULT expr] **ADD**  $[ , colmm data type ] ...$ 

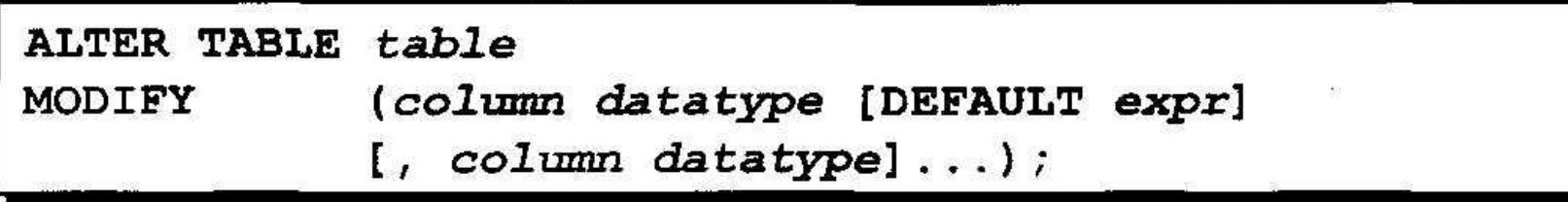

### Добавление столбца

#### DEPT30

881 WHO N

 $\sim 10^{-10}$ 

#### Новый столбец

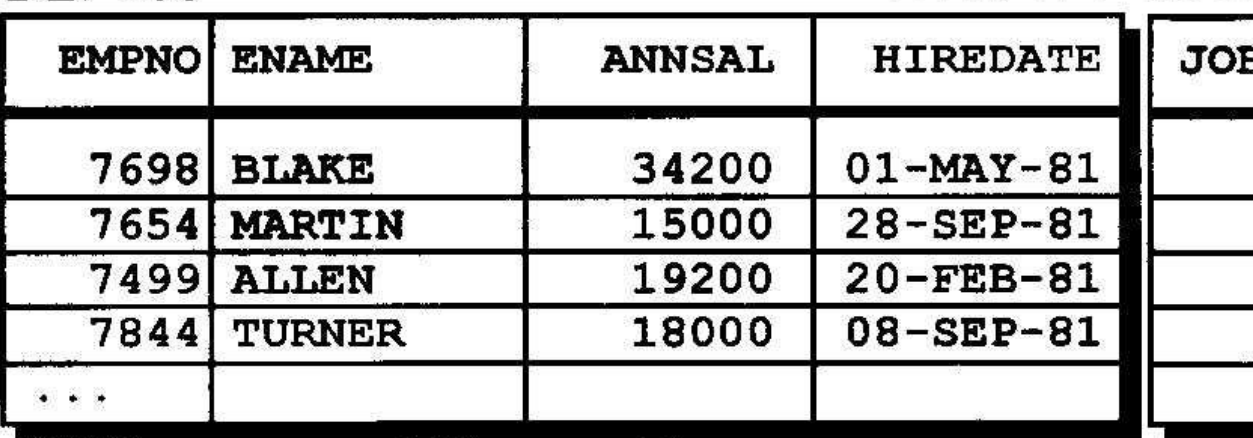

66 ... вставка столбца в таблицу<br>DEPT30..."

#### DEPT30

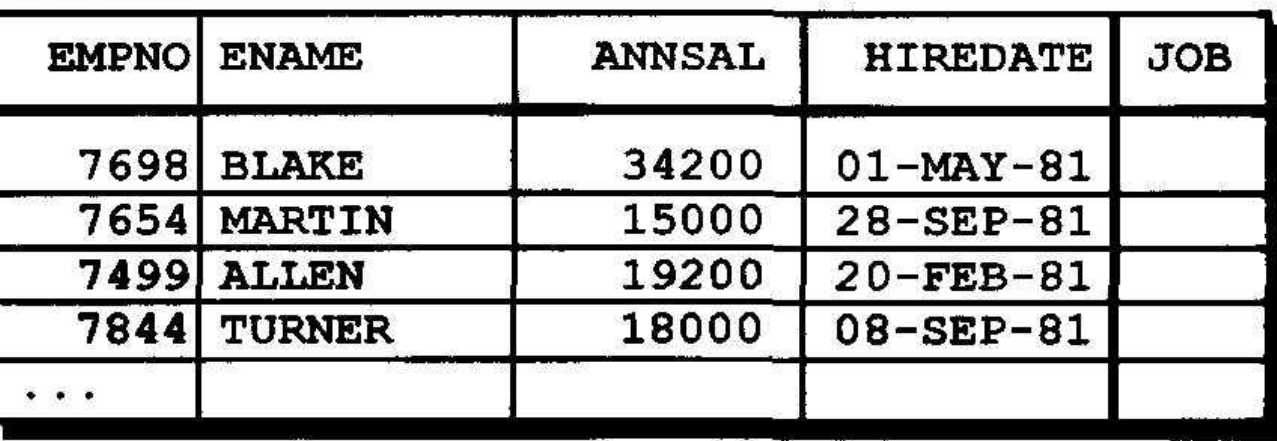

### Добавление столбца

• Столбцы добавляются с помощью предложения ADD.

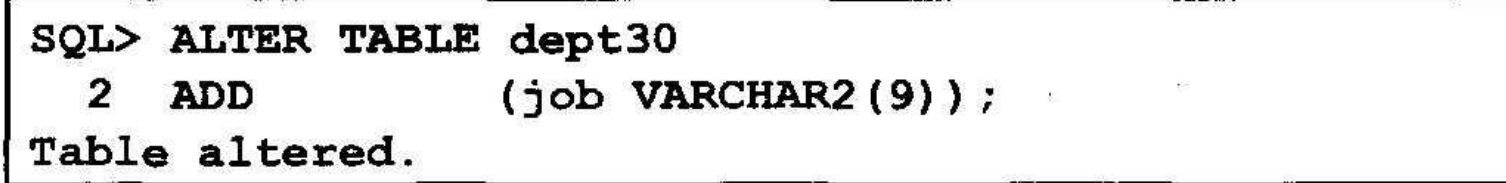

• Новый столбец становится в таблице последним.

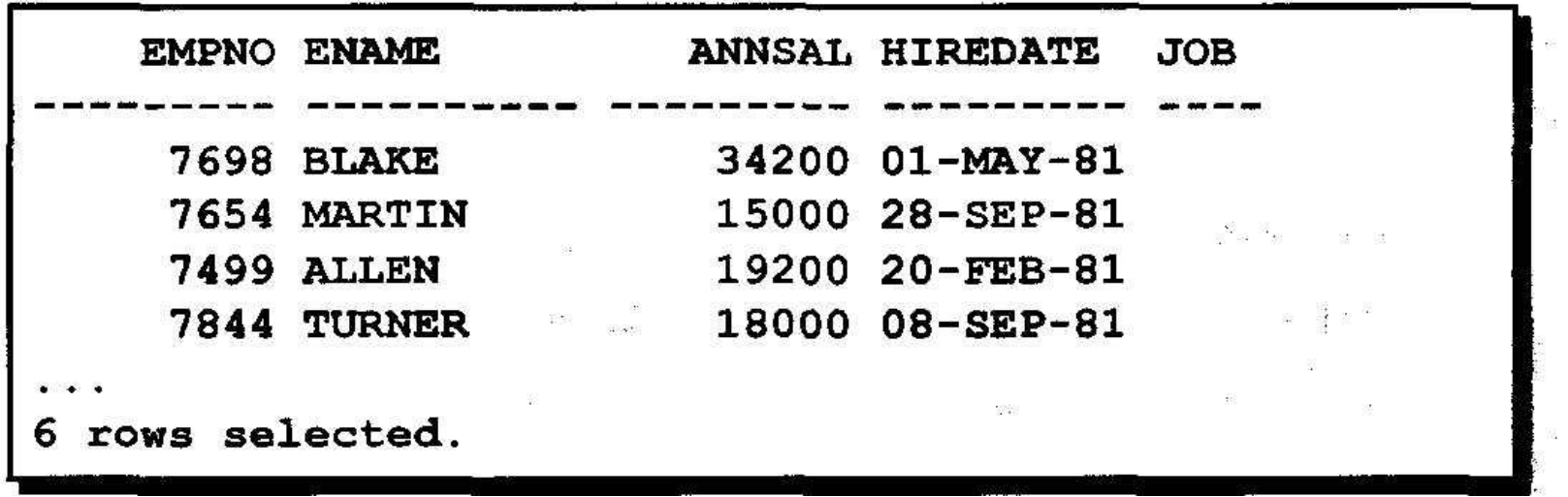

## Изменение столбца

• Вы можете изменить тип данных столбца, размер и значение, используемое по умолчанию.

dept30 **ALTER TABLE** (ename VARCHAR2(15)); MODIFY Table altered.

• Новое значение по умолчанию влияет только на последующие вставки в таблицу.

## Удаление таблицы с помощью команды DROP

- Удаляются все данные и структура таблицы.
- Все незафиксированные транзакции фиксируются
- Все индексы удаляются.
- Откат этой команды невозможен.

```
SQL> DROP TABLE dept30;
Table dropped.
```